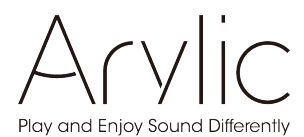

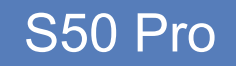

# Benutzerhandbuch

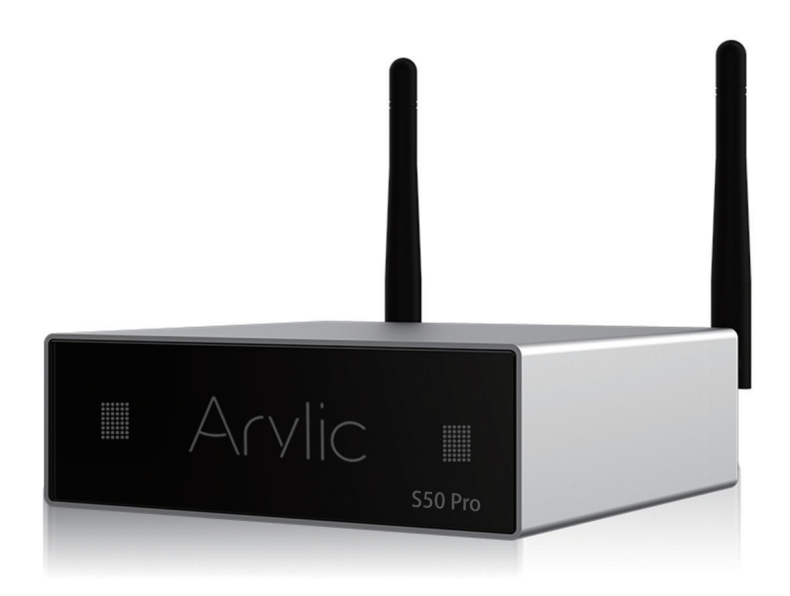

## Wireless Streaming Vorverstärker

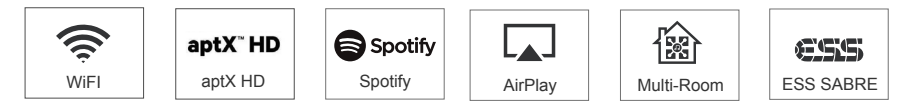

## **Inhaltsverzeichnis**

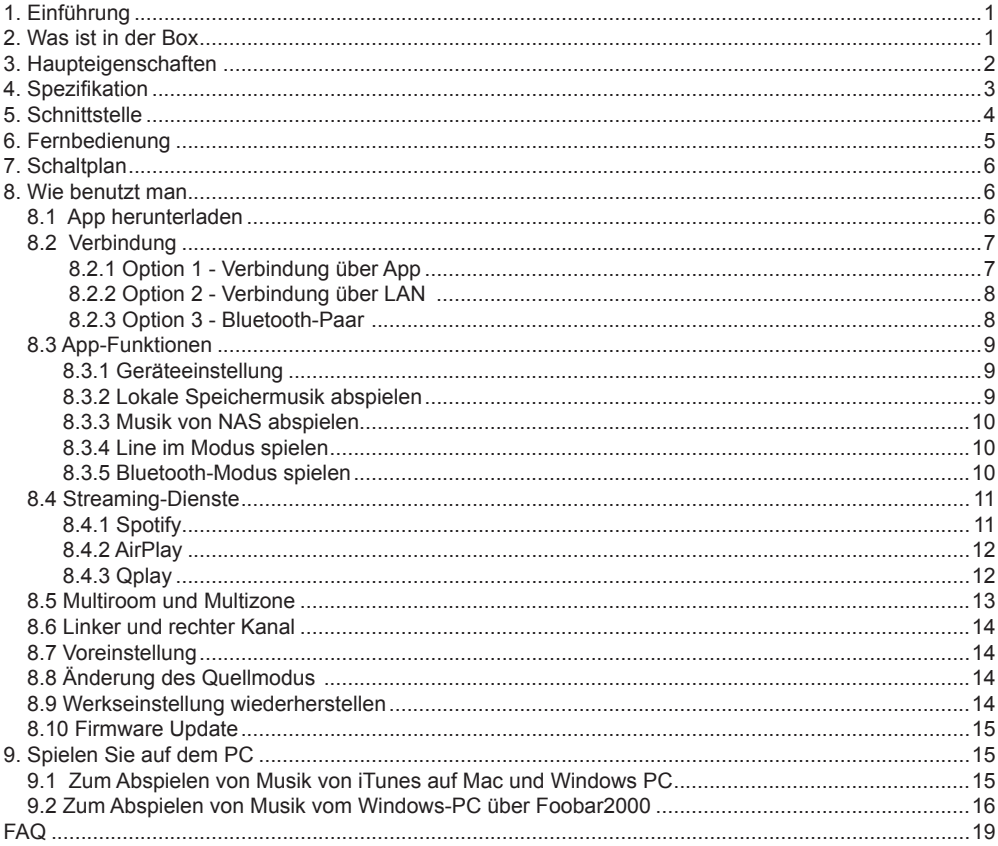

## **1.Einführung**

S50 Pro ist ein High-End-Audio-Streaming-Vorverstärker mit Netzwerk- und Bluetooth aptX HD-Konnektivität. Wenn Sie S50 Pro auf Ihre aktuelle Stereoanlage anwenden, können Sie Musik von Ihrem Smart-Gerät, USB, NAS oder Streaming-Diensten wie Spotify, Tidal oder Qobuz in streamen Hohe Auflösung durch 4STREAM App, AirPlay, Bluetooth oder andere kompatible Apps von Drittanbietern. Viele HiFi-Hardwarekomponenten wie ESS9023 DAC und AKM ADC sorgen für eine hervorragende Klangqualität. Sie können Ihrem Heim-Audiosystem weitere Geräte hinzufügen Mit einem kabellosen Multiroom- oder Multizone-Audiosystem für das ganze Haus erhalten Sie eine völlig neue und großartige Erfahrung zum Spielen und Genießen von Musik.

### **2. What's in the box**

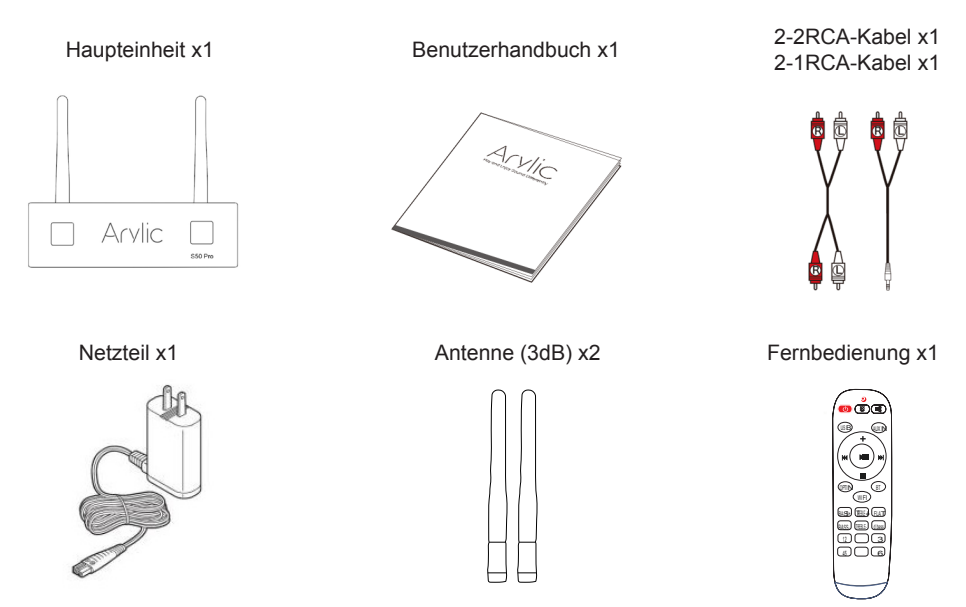

## **3. Hauptmerkmale**

- Streaming von Musik über das Netzwerk ohne Entfernungsbeschränkung oder Bluetooth5.0 bis zu 30 Metern.

- Bluetooth 5.0 aptX HD für echte hochauflösende Musik.

- Spotify Connect-, Airplay-, Qplay-, DLNA- und UPnP-Streaming-Protokolle werden unterstützt.

- Unterstützt Streaming-Quellen von Onlinediensten, Smart-Device-Speicher, USB-Stick, NAS, Bluetooth und Line-In.

- Multiroom- und Multizone-Streaming, das von mehreren Einheiten aktiviert wird, die im selben Netzwerk verbunden sind.

- Alle Musikquellen können synchron zu anderen Modellen von uns neu gestreamt werden.
- Kompatibel mit Airplay, Spotify Connect, Qplay, DLNA, UPnP und App von Drittanbietern.
- Hochwertige Unterstützung für Musik-Streaming, Abtastrate bis 24 Bit, 192 kHz.
- Koaxial und optisch für digitale Audioausgabe

- Spotify, Deezer, Tidal, Qobuz, iHeartRadio, TuneIn, Napster, viele Online-Streaming-Dienste, die in die App integriert sind.

- Kostenlose iOS- und Android-App verfügbar.
- Kostenloses globales Online-Update für neue Funktionen.
- Voll funktionsfähige Fernbedienung zur Verwendung ohne Mobiltelefon.
- Zwei Line-Eingänge für mehr möglichen externen Audioeingang
- EQ-Einstellung über App oder Fernbedienung.

- Eine voreingestellte Wiedergabeliste ist verfügbar und kurze Tasten auf der Fernbedienung für die Wiedergabe einer Taste.

- iTunes arbeitet mit PC-Streaming.

## **4. Specification**

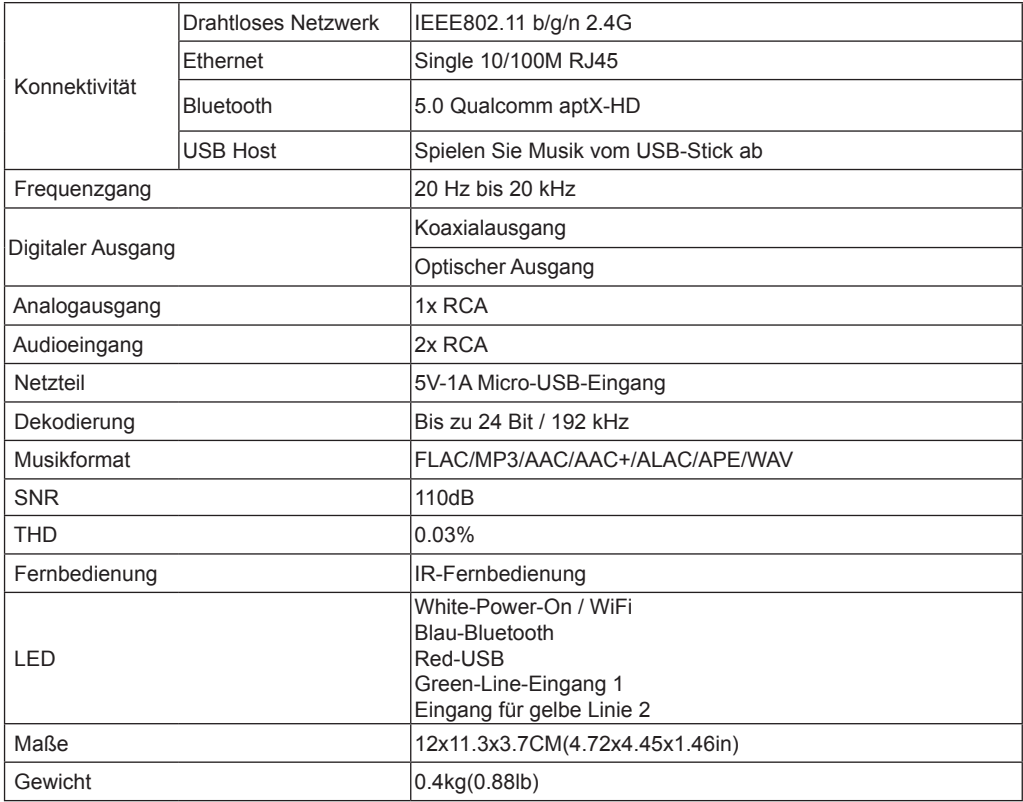

## **5. Schnittstelle**

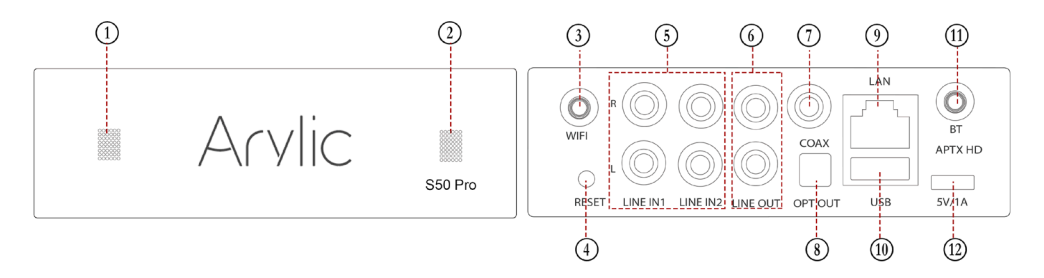

B **LED**: um den Gerätestatus anzuzeigen.

C **IR receiver**: zur Fernbedienung.

D **WiFi antenna**: externe WiFi-Antenne für bessere Signalstärke.

E **Reset**: Drücken Sie kurz, um das WLAN des Geräts zurückzusetzen. Drücken Sie lange, um das Gerät auf die Werkseinstellungen zurückzusetzen (funktioniert nur im WLAN-Modus). Wechseln Sie in den

WLAN-Modus, wenn sich das Gerät im Bluetooth- oder Leitungseingabemodus befindet.

- F **Line input**:für externe Audioquellen von TV, CD-Player usw.
- G **Line output**: um analoges Audio für andere Geräte bereitzustellen.
- H **Coax output**: Bereitstellung einer digitalen Audioausgabe für Verstärker.
- I **OPTICAL**: digitaler Audioausgang
- J **LAN**: Kabelverbindung zu Ihrem Router.
- K **USB Host** : zum Anschließen eines USB-Sticks (höchstens 1024 Titel)
- L **Bluetooth antenn**a: externe Bluetooth-Antenne für bessere Bluetooth-Signalstärke.
- (12) Mirco USB: 5V / 1A Micro-USB-Eingang.

## **6. Fernbedienung**

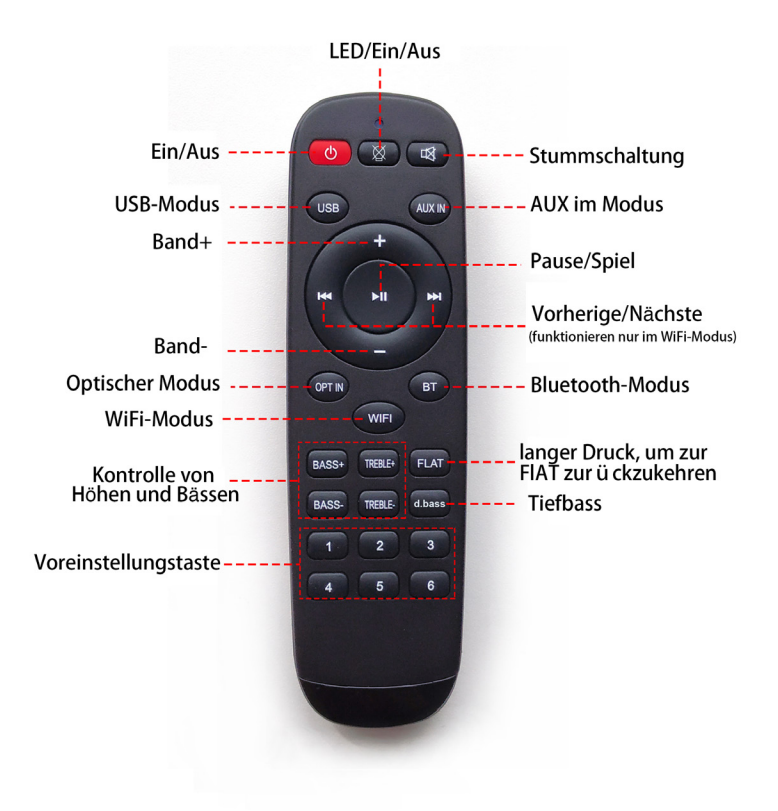

## **7. Schaltplan**

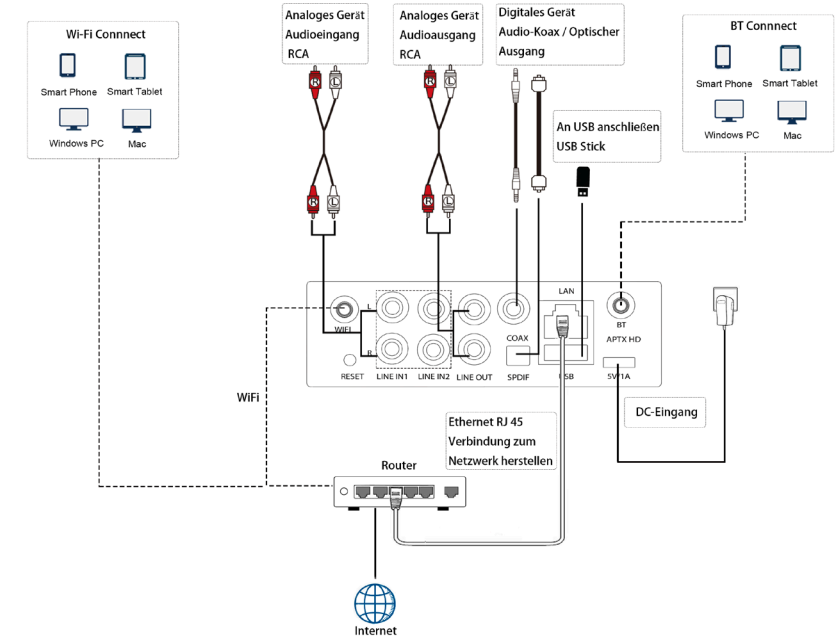

### **8. Wie benutzt man**

#### 8.1 App herunterladen

Laden Sie die 4STREAM-Anwendung aus dem App Store für iOS-basierte Geräte und dem Google Play Store für Android-basierte Geräte herunter.

Die Anwendung unterstützt Englisch, Spanisch, Französisch, Deutsch, Italienisch, Portugiesisch, Koreanisch, vereinfachtes Chinesisch,

Traditionelles Chinesisch und Japanisch

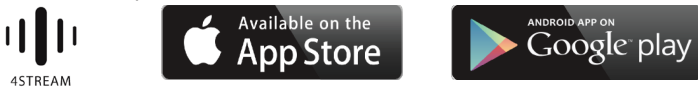

#### 8.2 Verbindung

8.2.1 Option 1 - Verbindung über App

1. Schalten Sie das Gerät ein.

2. Verbinden Sie Ihre Mobilgeräte mit Ihrem Netzwerk.

3. Gehen Sie zu WLAN-Einstellungen für Mobilgeräte> Verbinden

Mobilgerät zum Hotspot SoundSystem\_xxxx Sie sehen ein WiFi-Logo. <a>
(Drücken Sie kurz die Reset-Taste, wenn der Hotspot nicht gefunden wird.)

4. Öffnen Sie die 4STREAM-Anwendung und befolgen Sie die Anleitungen

5. Wählen Sie das 2.4G-Netzwerk (es wird nur das 2.4G-Netzwerk angezeigt), geben Sie das Routerkennwort ein und warten Sie, bis das Gerät konfiguriert ist.

 \* Bei mehreren Geräten, die eine Verbindung zu demselben Router herstellen, wird das Routerkennwort gespeichert.

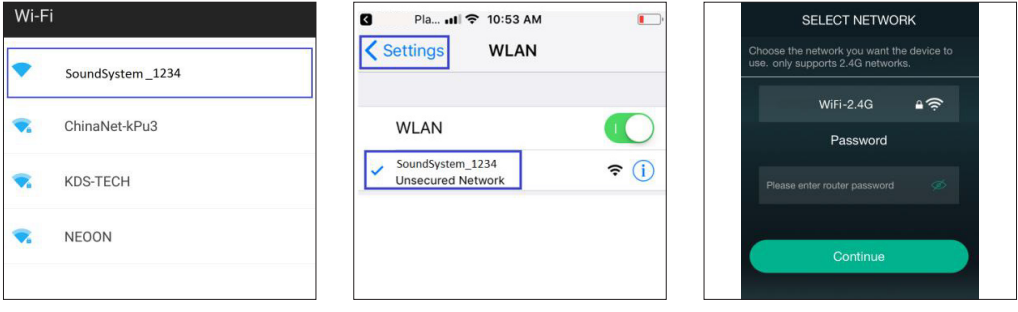

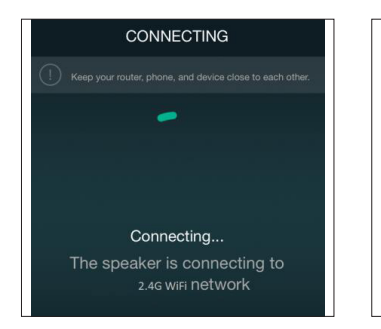

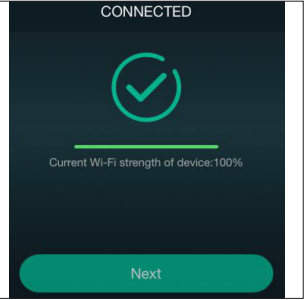

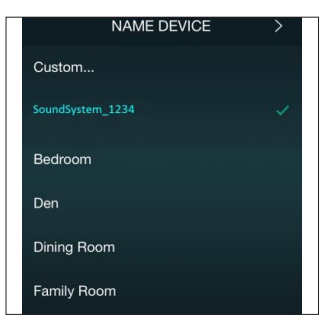

#### \* Achtung für Android-Nutzer

Bei Mobiltelefonen verschiedener Marken werden Sie möglicherweise aufgefordert, die Verwendung des SoundSystem-WLAN-Netzwerks zuzulassen. Wählen Sie "Ja". Andernfalls können Sie die Einrichtung möglicherweise nicht erfolgreich einrichten.

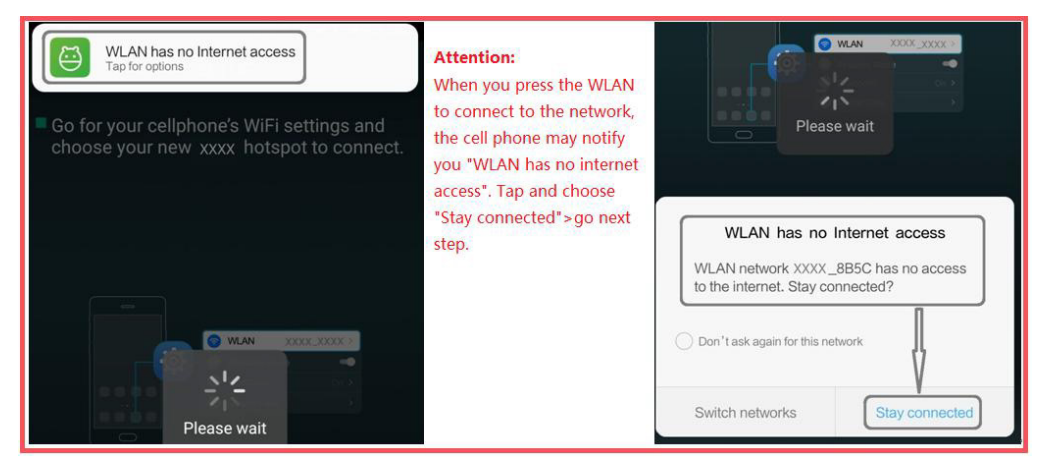

#### 8.2.2 Option 2 - Verbindung über LAN

1. Stecken Sie das Kabel in das RJ45-Ethernet. Das Gerät wird in ca. 10 Sekunden in der App angezeigt. (Hinweis: Das Mobiltelefon und das Gerät müssen sich im selben Netzwerk befinden.)

#### 8.2.3 Option 3 - Bluetooth-Paar

1. Öffnen Sie die 4STREAM-App.

2. Wählen Sie den Bluetooth-Modus unten auf der Musikquellenseite der 4STREAM-App (um Bluetooth zu aktivieren).

3. Öffnen Sie das Bluetooth auf dem mobilen Gerät.

4. Koppeln Sie das Bluetooth-Soundsystem des Geräts mit dem Gerät.

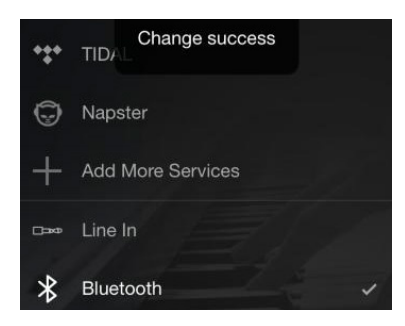

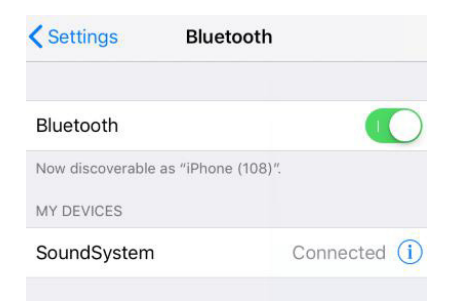

#### 8.3 App-Funktionen

#### 8.3.1 Geräteeinstellung

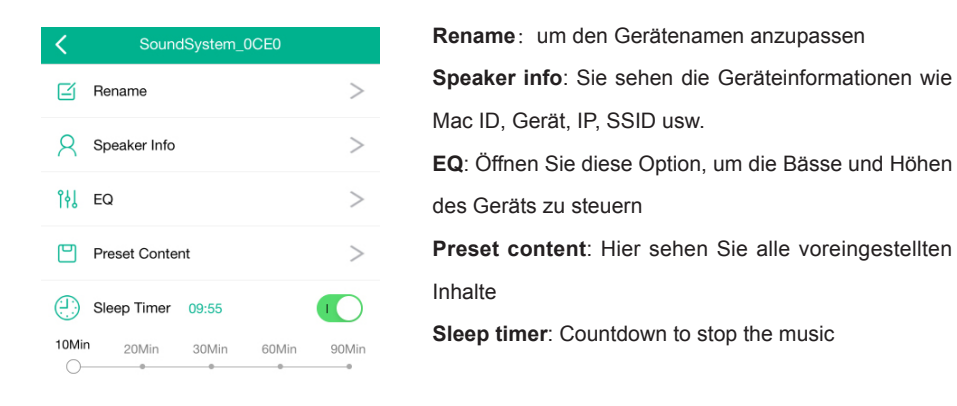

#### 8.3.2 Lokale Speichermusik abspielen

-Klicken Sie in der Anwendung auf "Meine Musik" und wählen Sie die dort bereitgestellte Musik aus. HINWEISE: Die iOS-basierten Geräte haben den Zugriff auf die iTunes-Mediathek blockiert.

#### 8.3.3 Musik von NAS abspielen

Bitte beachten Sie, dass unser System nur NAS mit DLNA-Funktion unterstützt.

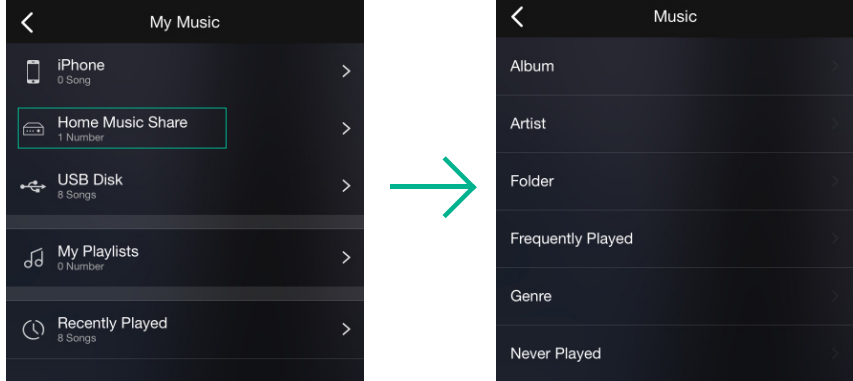

8.3.4 Line im Modus spielen

- Schließen Sie die Cinch-Kabel an das Fernsehgerät oder andere Audioquellen an
- Wählen Sie den Line-In-Modus auf der Anwendung oder der Fernbedienung
- (\* Drücken Sie mit der Fernbedienung einmal, um 1 einzugeben, zweimal, um 2 einzugeben.)

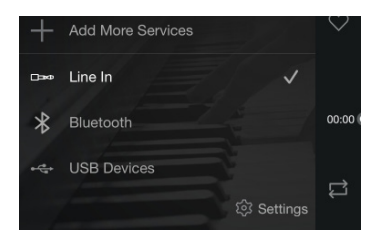

8.3.5 Bluetooth-Modus spielen

- Wählen Sie den Bluetooth-Modus in der Anwendung oder Fernbedienung. Die LED leuchtet blau
- Öffnen Sie das Bluetooth auf Ihrem Handy / Tablet
- Koppeln Sie das Gerät Bluetooth (SoundSystem) und spielen Sie

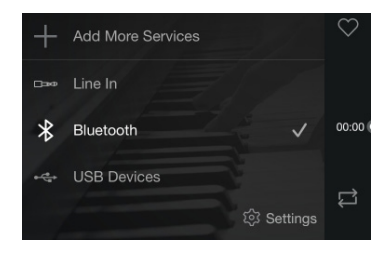

#### 8.4 Streaming-Dienste

Um die Online-Streaming-Dienste nutzen zu können, müssen iHeartRadio, Spotify, Tidal, Qobuz und Deezer möglicherweise ein Konto bei der Dienstanbieterplattform registrieren.

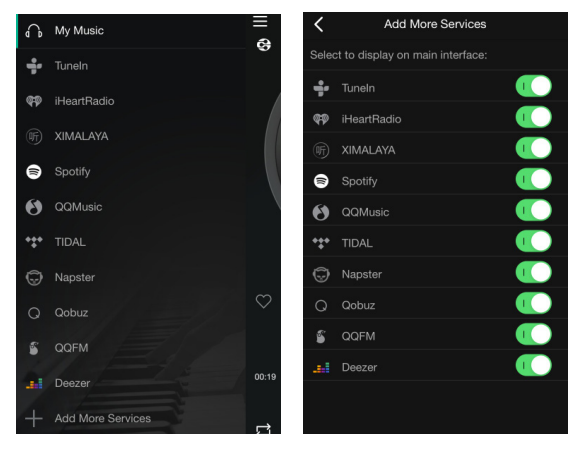

#### 8.4.1 Spotify

Um Spotify nutzen zu können, müssen Sie ein Spotify-Premium-Konto besitzen.

Sie finden das Gerät in der Geräteliste in der Spotify-Anwendung und wählen das Gerät aus, das Sie abspielen möchten.

HINWEIS: Ein Spotify-Konto kann jeweils nur auf ein Gerät streamen.

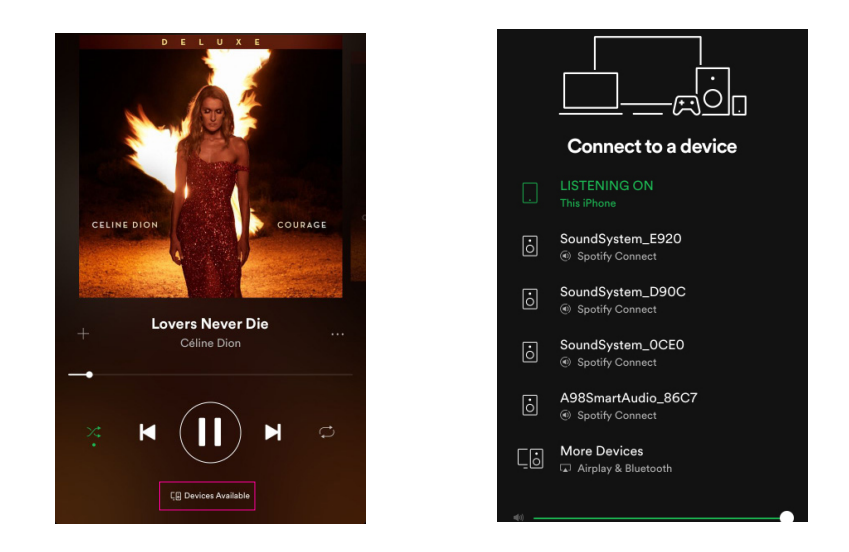

#### 8.4.2 AirPlay

Das Gerät unterstützt AirPlay1. Sie können AirPlay auswählen und Musik abspielen

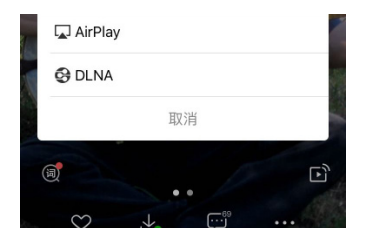

#### 8.4.3 Qplay

Unsere Geräte unterstützen QQ-Musik mithilfe des Qplay-Protokolls. Sie müssen das Qplay in der QQ-Musikplayer-Einstellung aktivieren und das Gerät dann in der Qplay-Liste finden.

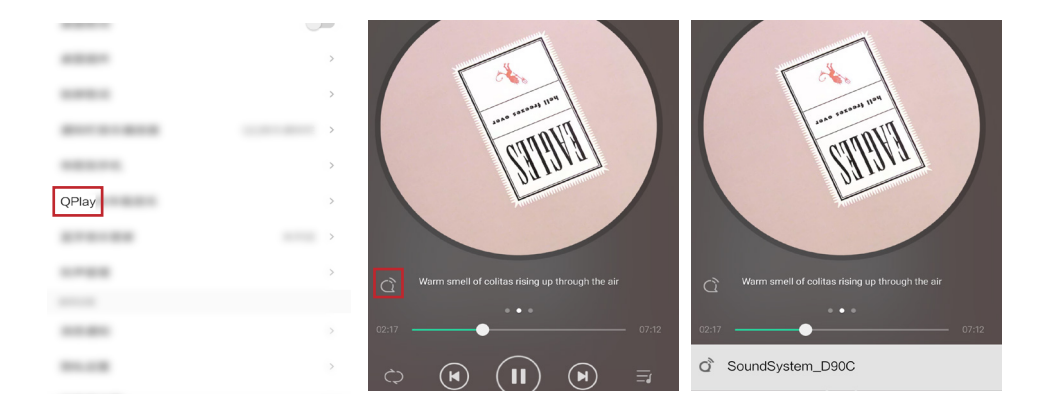

#### 8.5 Multiroom und Multizone

Benutzer können Multiroom und Multizone in der Anwendung gruppieren. Sie können beispielsweise Gerät 1,2,3 und 4 zusammen gruppieren und dieselbe Musik synchron abspielen oder Gerät 1 und 2 als Zone A und Gerät 3 und 4 als Zone B und gruppieren Spielen Sie unterschiedliche Musik in Zone A und Zone B.

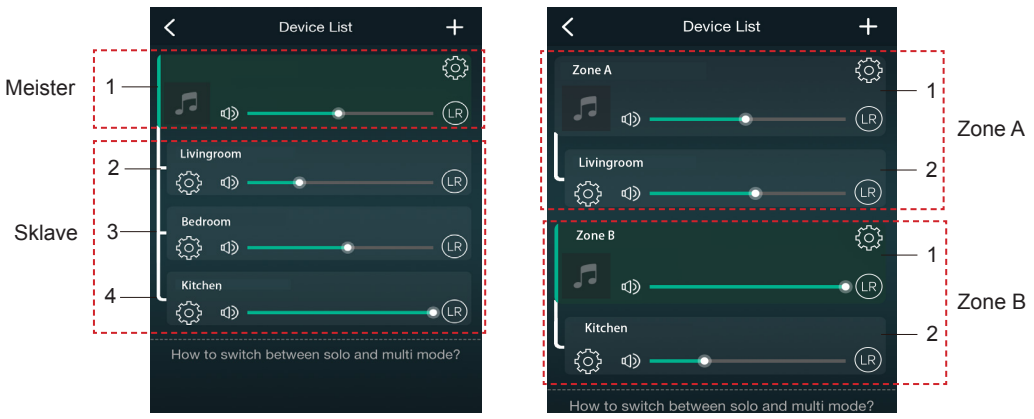

#### 8.6Linker und rechter Kanal

 Benutzer können den rechten Kanal oder den linken Kanal oder den Stereomodus in der Anwendung auswählen oder den linken Kanal auf Gerät A und den rechten Kanal auf Gerät B auswählen, sie gruppieren und synchron spielen, um Stereo zu erstellen.

#### 8.7 Voreinstellung

Auf der Fernbedienung befinden sich 6 Tasten. Benutzer können Wiedergabelisten in der Anwendung von 1 bis 6 voreingestellt haben (nur die Listen mit Lautsprechersymbol können voreingestellt werden). Wenn Sie dann Taste 1 auf der Fernbedienung drücken, wird die voreingestellte Liste 1 abgespielt (Benutzer können 10 Wiedergabelisten in der Anwendung voreinstellen, die Fernbedienung kann jedoch nur zwischen 1 und 6 speichern.)

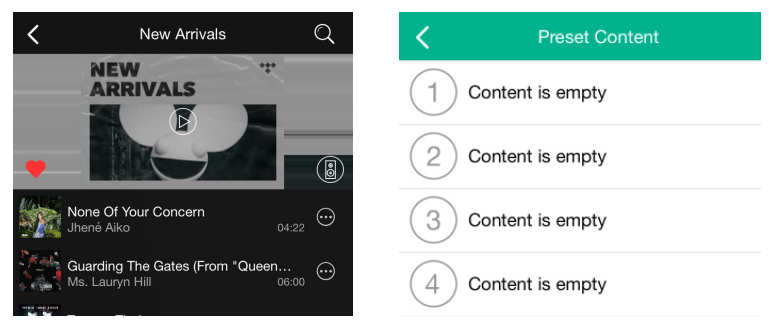

#### 8.8 Änderung des Quellmodus

Methode 1: Änderung auf Antrag

Benutzer können den Wiedergabemodus für die Anwendung, WLAN, Bluetooth, Leitungseingang und USB ändern. Um von Bluetooth / Leitungseingang / USB zu WLAN zu wechseln, müssen Sie nur die Online-Streaming-Dienste wie Tidal, Qobuz oder Spotify oder lokale Speichermusik für Mobiltelefone auswählen oder jede Musik über DLNA- oder UPnP-Streaming.

Methode 2: Wechsel mit Fernbedienung

Benutzer können die Fernbedienung verwenden, um die Wiedergabemodi WiFi, Bluetooth, Line Input und USB zu ändern.

8.9 Werkseinstellung wiederherstellen

Zwei Methoden, um das Gerät auf die Werkseinstellung zurückzusetzen Methode 1-lang Drücken Sie die Reset-Taste am Gerät 8-10 Sekunden lang

Methode 2-go für "App-Einstellung - Lautsprecherinfo - Werkseinstellung wiederherstellen"

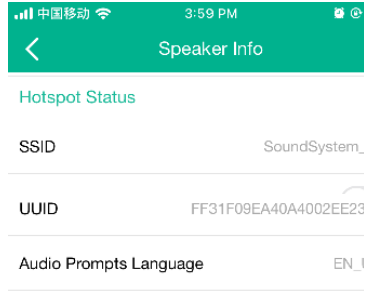

#### 8.10 Firmware-Update

Die Anwendung benachrichtigt Sie in der App, wenn eine neue Fireware-Version verfügbar ist. Es wird empfohlen, die Fireware zu aktualisieren, sobald sie verfügbar ist, da dies möglicherweise nicht nur Fehler behebt oder die Sicherheit verbessert, sondern auch neue Funktionen oder Dienste hinzufügen kann.

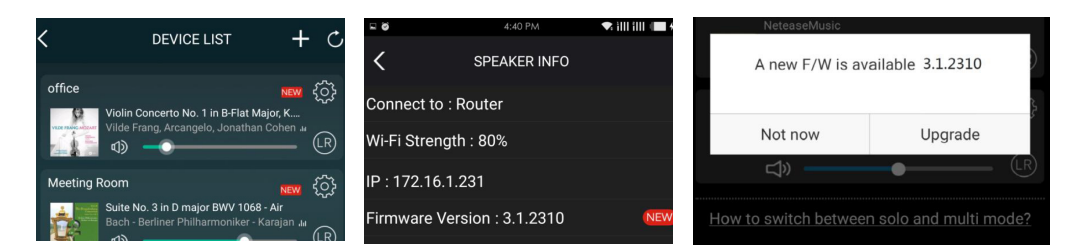

## **9.Spielen Sie auf dem PC**

Es gibt verschiedene Tools, um Musik vom PC abzuspielen

9.1 Zum Abspielen von Musik aus iTunes auf Mac und Windows PC

Unsere Geräte können Audioquellen aus lokalem Speicher, Medienbibliothek auf Mac und Windows PC sowie Onlinedienste von iTunes streamen. Benutzer können problemlos Musik abspielen und umschalten, die Lautstärke steuern und die Audiogeräte auswählen, um die Audiogeräte zu gruppieren und zu gruppieren.

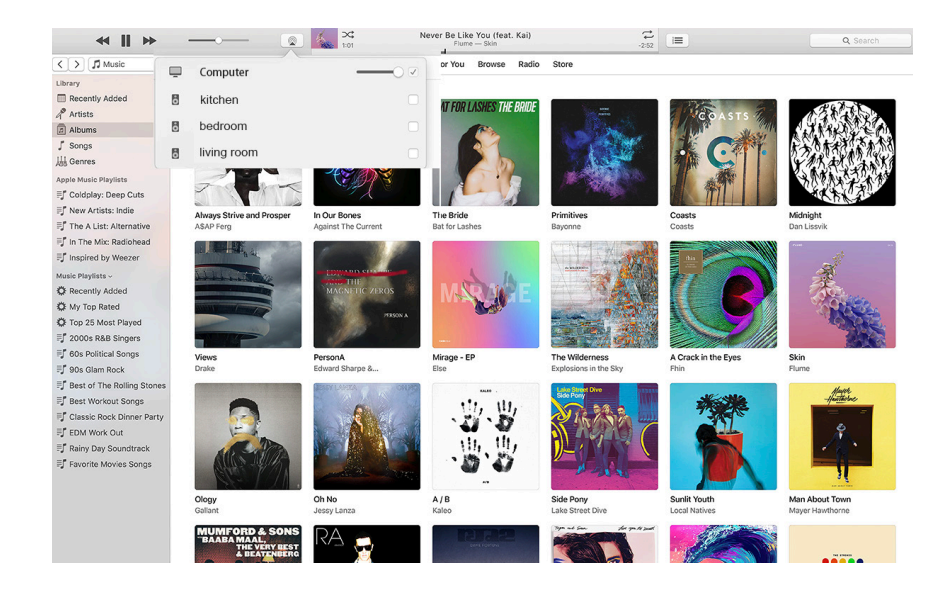

9.2 Musik von einem Windows-PC über Foobar2000 abspielen

Unsere Geräte unterstützen das UPnP-Protokoll. Mit der beliebten foobar2000 können Sie Musik von einem Windows-PC auf unseren Geräten abspielen. Führen Sie die folgenden Schritte aus:

1. Laden Sie die foobar2000 herunter und installieren Sie sie.

2. Informationen zum Hinzufügen von UPnP-Komponenten finden Sie in der Download-Spalte unserer Website.

3. Klicken Sie auf den folgenden Link, um die UPnP-Komponente http://wiki.hydrogenaud.io/index. php?title=Foobar2000:How\_to\_install\_a\_component hinzuzufügen

4. Starten Sie den foobar2000 neu und aktivieren Sie: Bibliothek> Konfigurieren> Ausgabe> Gerät. In der Spalte mit den Geräteoptionen wird der SPIELER angezeigt.

5. Wählen Sie das Gerät aus, auf dem die Musik abgespielt werden soll.

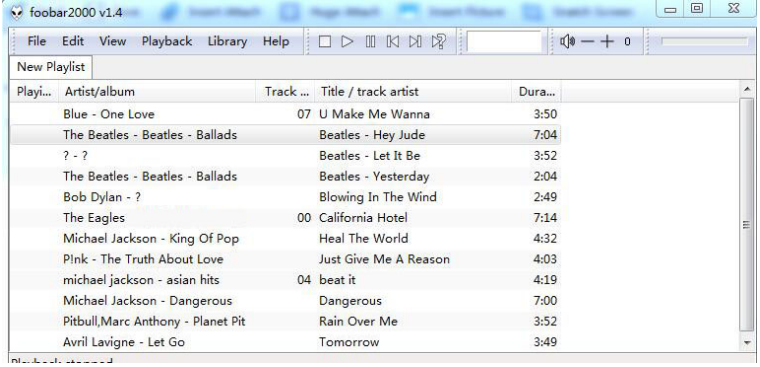

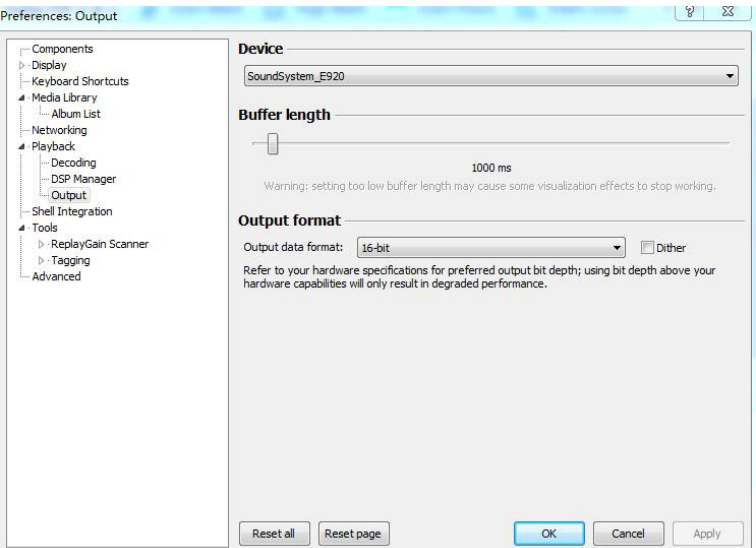

Scannen Sie die folgenden QR-Codes, um weitere Informationen zu erhalten

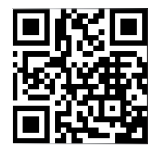

www.arylic.com

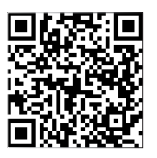

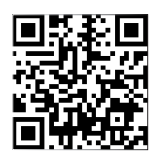

4STREAM App Facebook: arylicme YouTube:Arylic

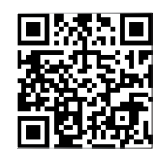

Support und After Service : info@arylic.com

## **FAQ**

F: Unterstützen Ihre Geräte Airplay- und DLNA-Apps von Drittanbietern?

A: Ja. Sie unterstützen Airplay und Apps von Drittanbietern wie BubbleUPNP ...

F: Wie viele Zonen können Sie in einem System gruppieren?

A: Maximal 12 Zimmer, 8 Zonen werden empfohlen.

F: Welche Entfernung kann Ihr drahtloses Audiosystem zurücklegen?

A: Sobald das System mit Ihrem WLAN-Router verbunden ist, können Sie Ihre Musik überall dort streamen, wo ein WLAN-Signal vorhanden ist.

F: Kann es hochauflösende Musik abspielen?

A: Ja. Unsere Geräte können APE und FLAC im normalen Bitratenbereich abspielen. Sie unterstützen auch das Dekodieren von 24-Bit / 192-kHz-Musikdateien.

F: Wie viele Sprachen unterstützen Sie?

A: Unsere Geräte erkennen die Sprache Ihres Mobilgeräts automatisch und ändern sich automatisch. Derzeit unterstützen wir Englisch, Französisch, Deutsch, Spanisch, Chinesisch, Portugiesisch, Koreanisch und Japanisch und mehr auf dem Weg.

F: Welche Online-Musikdienste unterstützen Sie?

A: Spotify, Deezer, Quboz, Tidal, iHeartRadio, TuneIn, Napster und mehr, weitere stehen noch aus.

F: Kann ich lokale Musik spielen?

A: Ja. Sie können Musik von "MY MUSIC" in der Anwendung von lokalen Speichergeräten wie z

als Speicher für mobile Geräte, USB-Sticks und NAS.

F: Kann das Gerät mit Windows-Geräten arbeiten?

A: Die Windows-Anwendung ist derzeit nicht verfügbar, aber auf dem Windows-PC können Benutzer iTunes, Foobar2000 und Spotify Connect verwenden.

F: Können alle Musikquellen im Multiroom-Modus abgespielt werden?

A: Ja, Online-Streaming-Musik, Line-Eingang und Bluetooth können alle den Multiroom-Modus wiedergeben.

F: Unterstützt Ihr Gerät Google Assistant oder Alexa?

A: Unsere Geräte unterstützen Alexa nicht, aber über Bluetooth kann unser Gerät mit Google Assistant zusammenarbeiten.

# FC  $C \in \mathbb{C}$  range  $\mathbb{R}$  2.

@Copyright 2020 von Arylic. Alle Rechte vorbehalten.

Die in diesem Handbuch enthaltenen Informationen gelten als korrekt und zuverlässig. Arylic übernimmt keine Verantwortung für Fehler in diesem Handbuch. Arylic behält sich das Recht vor, Änderungen an den Spezifikationen und / oder dem Design des oben genannten Produkts ohne vorherige Ankündigung vorzunehmen. Die in diesem Handbuch enthaltenen Diagramme stellen möglicherweise auch das von Ihnen verwendete Produkt nicht vollständig dar und dienen nur zur Veranschaulichung. Arylic übernimmt keine Verantwortung für Unterschiede zwischen

das in diesem Handbuch erwähnte Produkt und das Produkt, das Sie möglicherweise haben.